- 1. 手机登陆网址: <https://www.biz-abroad.com/>
- 2. 可以选择微信直接注册登陆

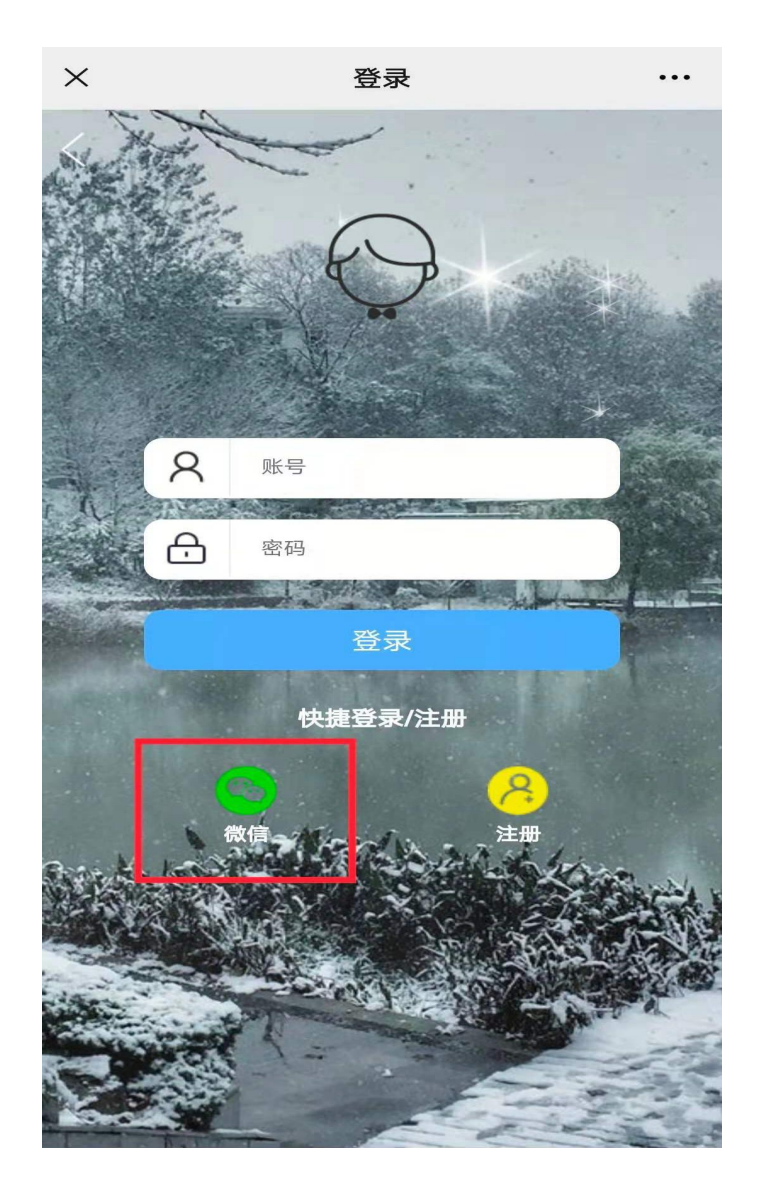

3. 登陆之后记得点击右上角"..."收藏一下网址

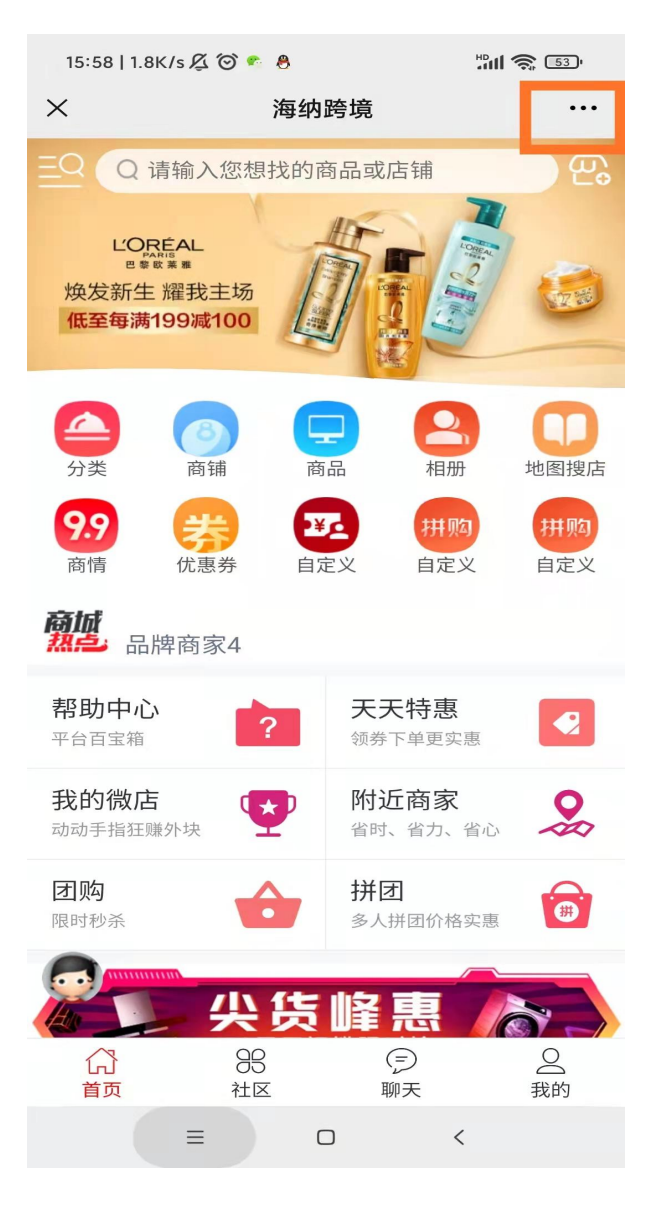

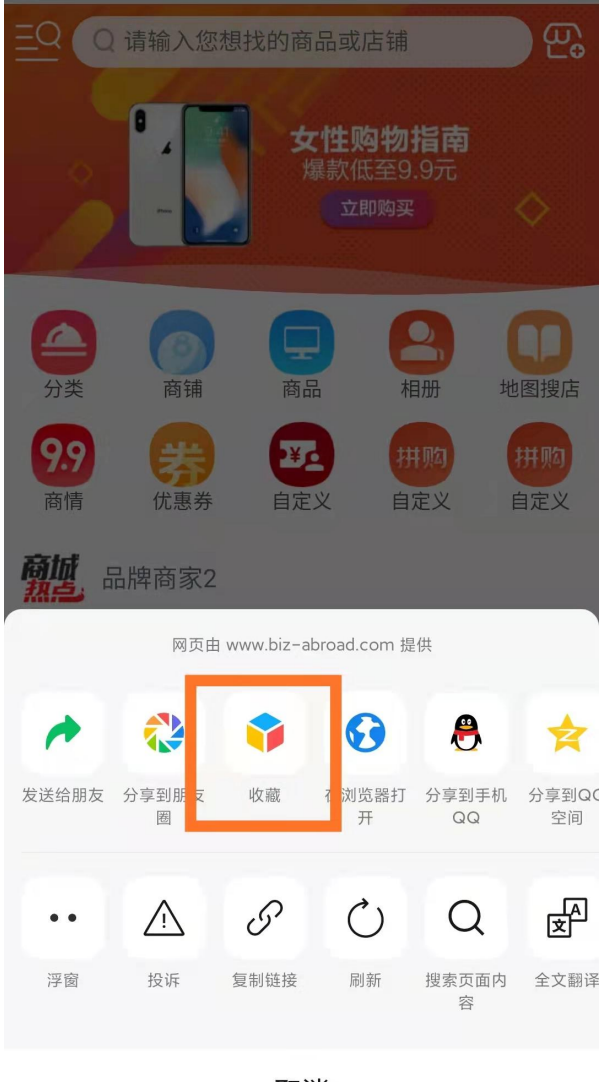

取消

4. 申请商家入驻: 我的--申请入驻--填写入驻资料--提交--等待审核

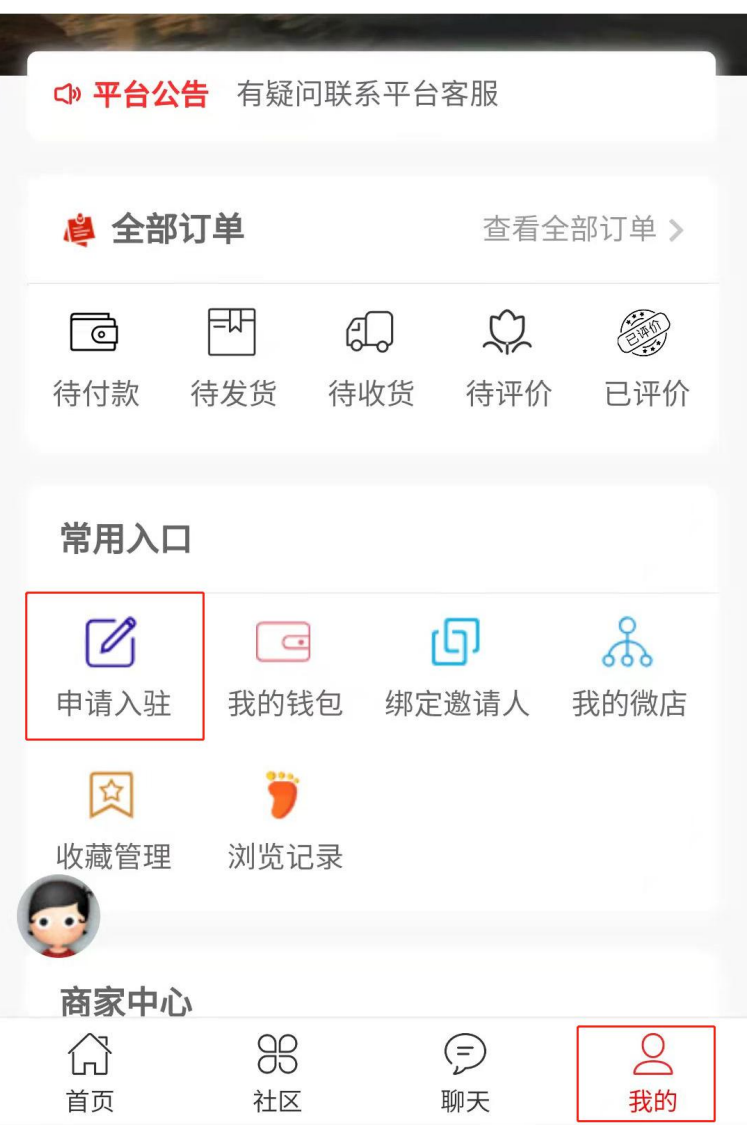

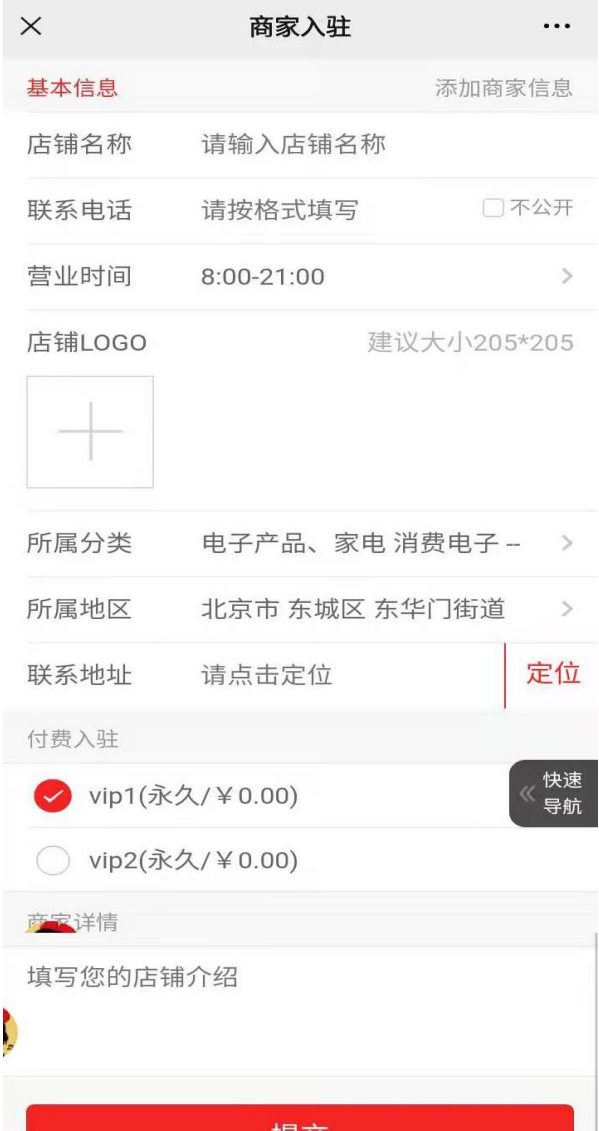

5. 开通分销:需要先申请开通微店---我的--我的微店--填写信息--提交(之后上传产品的时候记得勾选分销选项)

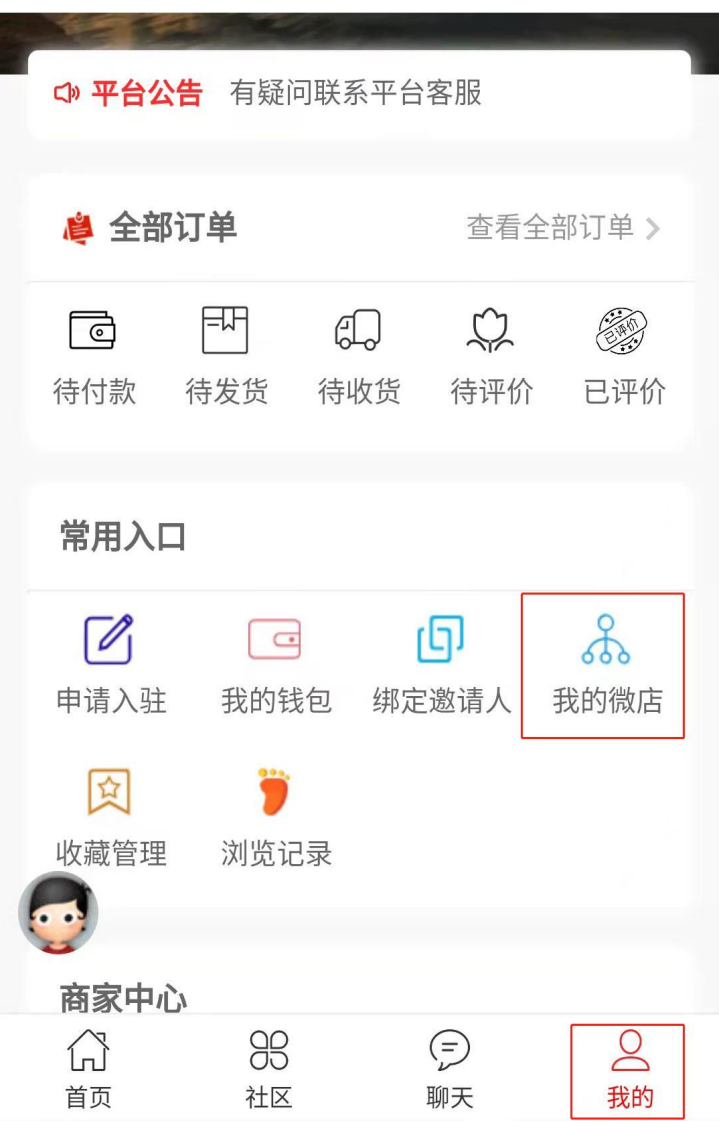

亲,您的佣金由三部分组成: 1.本店所销售的商品,我所获得的佣金(即一级销售佣金) 2.下级分店所销售的商品,我所获得的佣金(即二级销售佣 余) 3.下级分店发展的分店所销售的商品,我所获得的佣金(即 三级销售佣金) 店铺名称 请输入您的店名 真实姓名 姓名(必填) 手机号 手机号码(必填) 分销等级 等级说明 ◆ (永久/¥0.00) 提交 快速<br>导航 6. 获取自己的邀请码---我的--我的微店--我的邀请码

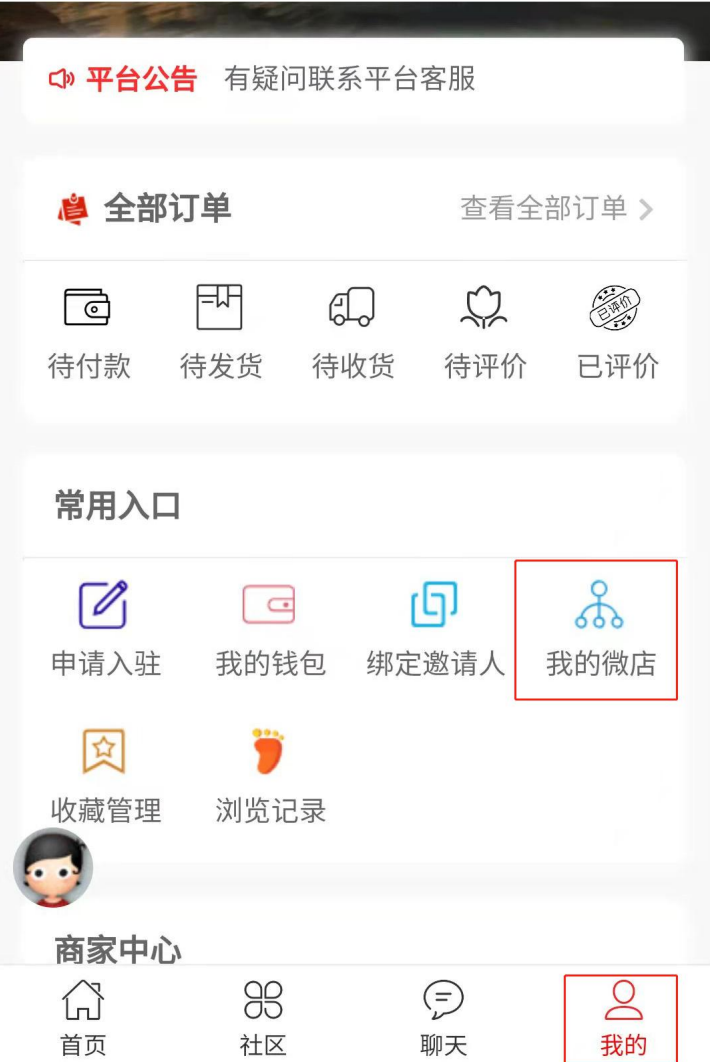

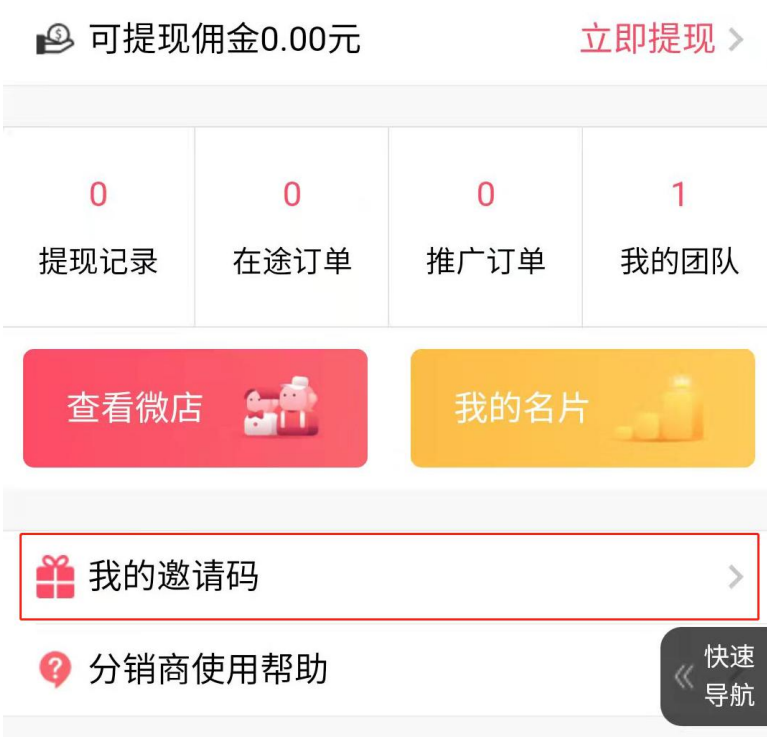

7. 绑定邀请人:开通分销的记得让自己的下级分销商填写邀请码--我的--绑定邀请人--输入邀请码

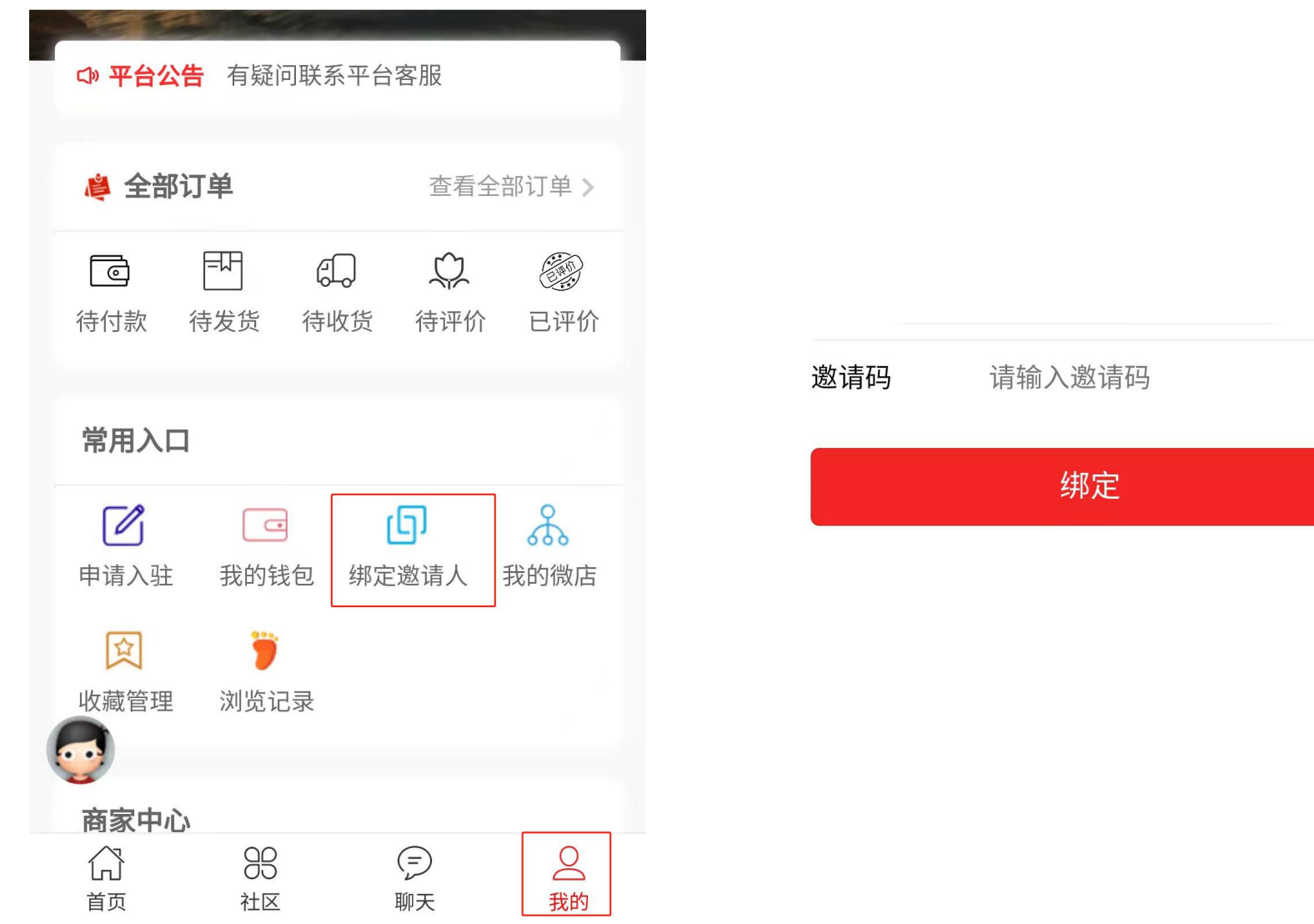

8. 手机发布产品--我的--店铺管理--发商品--根据需要发布的产品选择普通、团购、拼团--填写产品资料--提交发布即

可

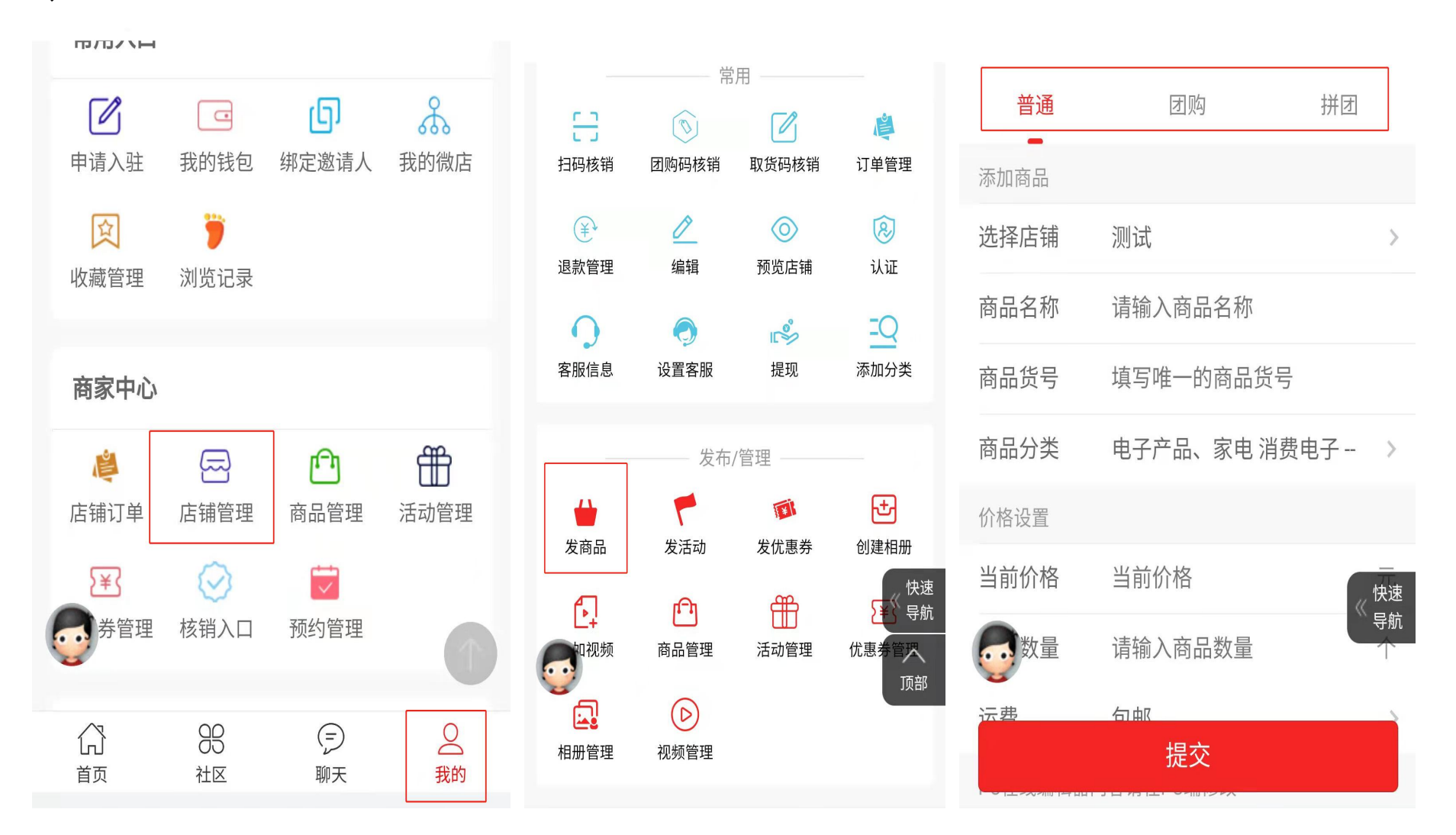

9. 看发布的产品--我的--店铺管理--商品管理--即可查看已发布的产品列表--可进行再编辑和删除操作

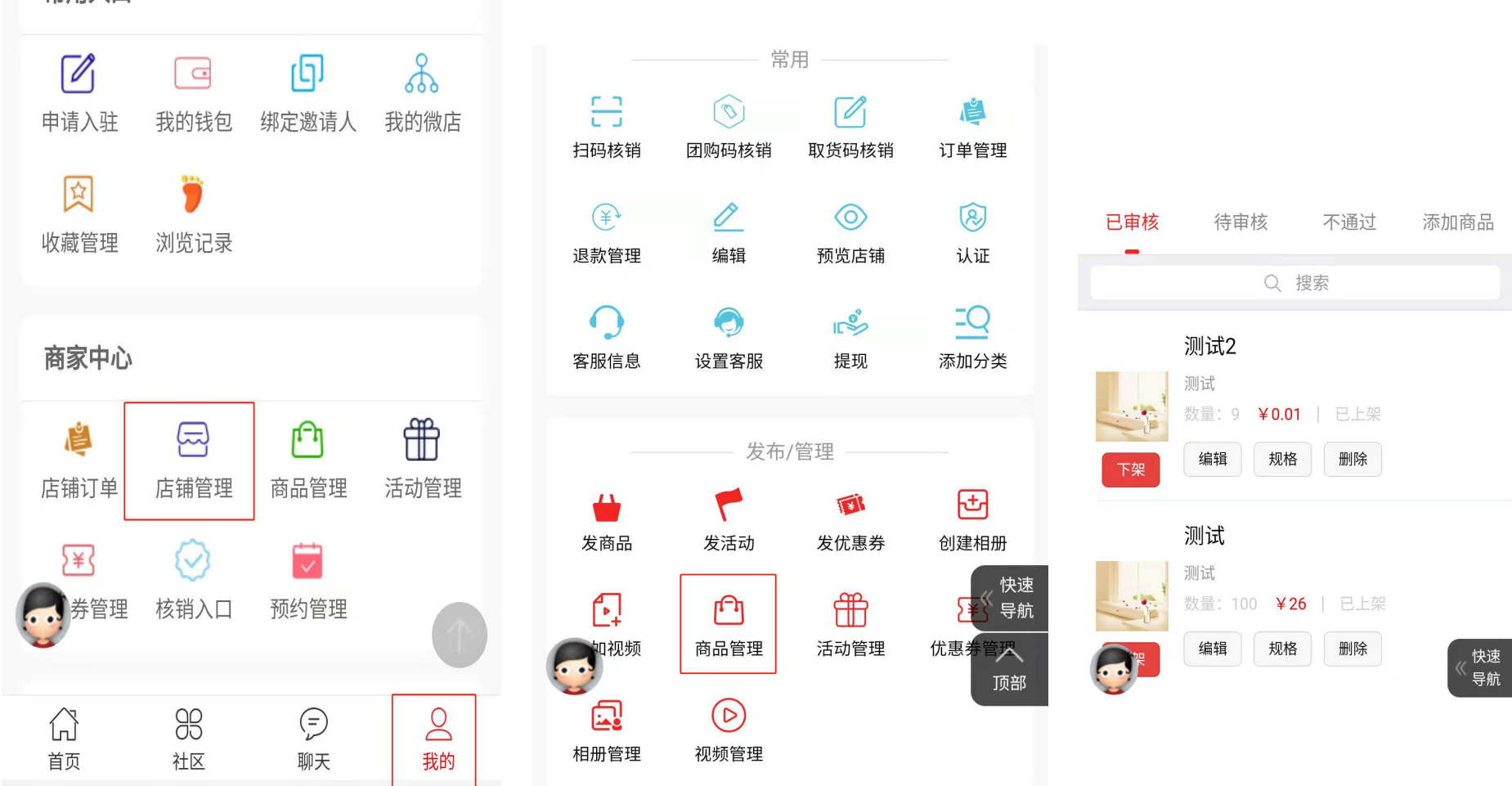

**DURANH** 

10. 分销产品分享购买:我的--店铺管理--商品管理--点击产品进入--点击分享--生成带二维码的图片--分享给好友-- 好友通过二维码可以直接购买产品(记得叮嘱好友微信登陆注册,添加你的邀请码)

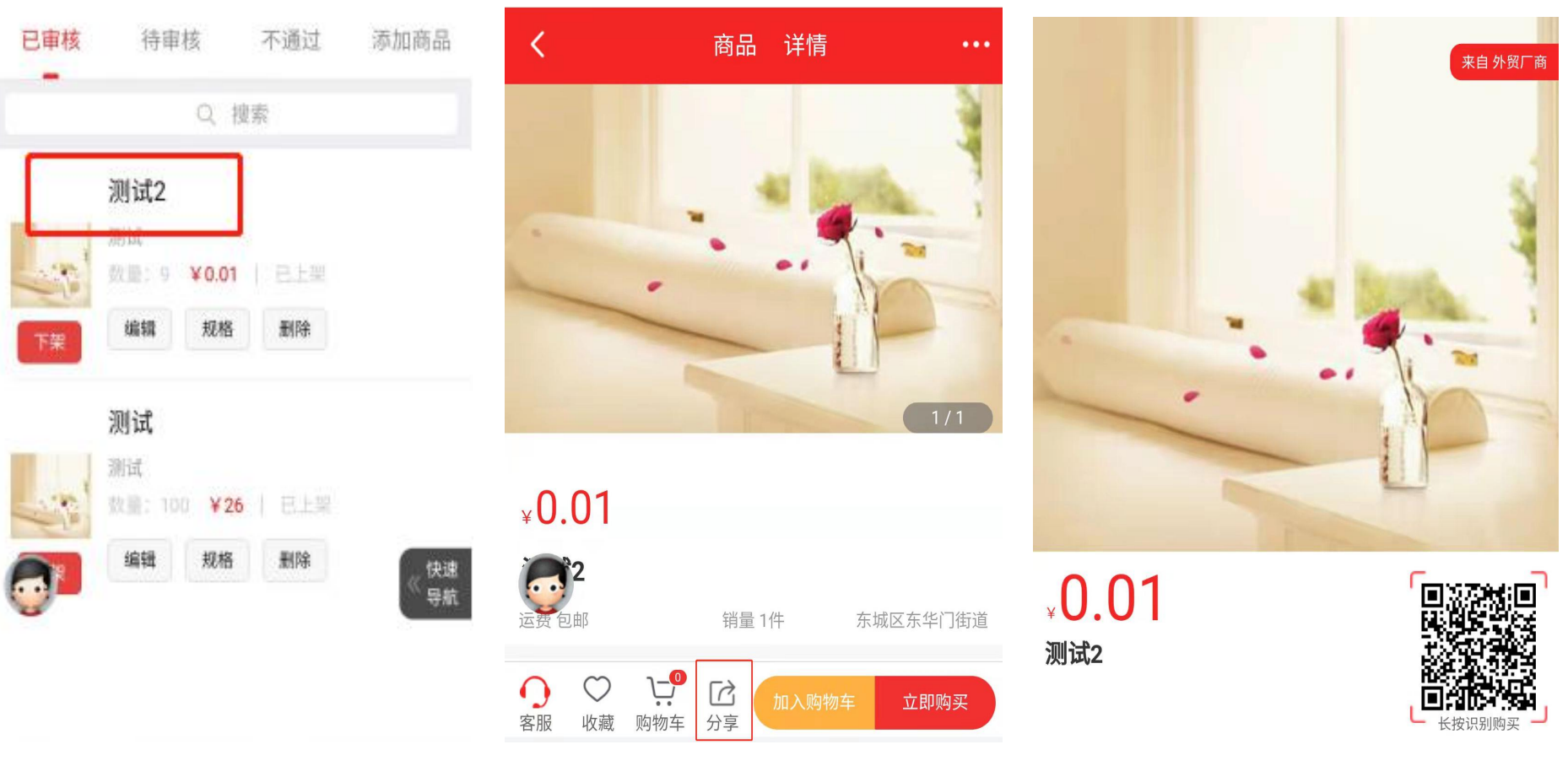